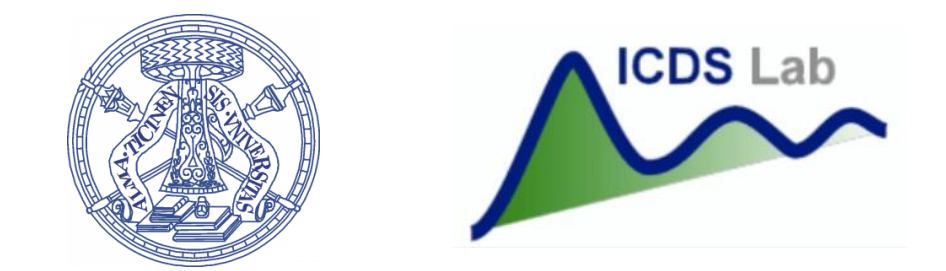

#### Università degli Studi di Pavia Dipartimento di Ingegneria Industriale e dell'Informazione

# Corso di Identificazione dei Modelli e Analisi dei Dati

Data Import

Prof. Giuseppe De Nicolao, Federica Acerbi, Alessandro Incremona

### Outline

- 1. Introduction
- 2. Importing Tabular Data
- 3. Handling Large Dataset
- 4. Handling Missing Data

### Outline

#### 1. Introduction

- 2. Importing Tabular Data
- 3. Handling Large Dataset
- 4. Handling Missing Data

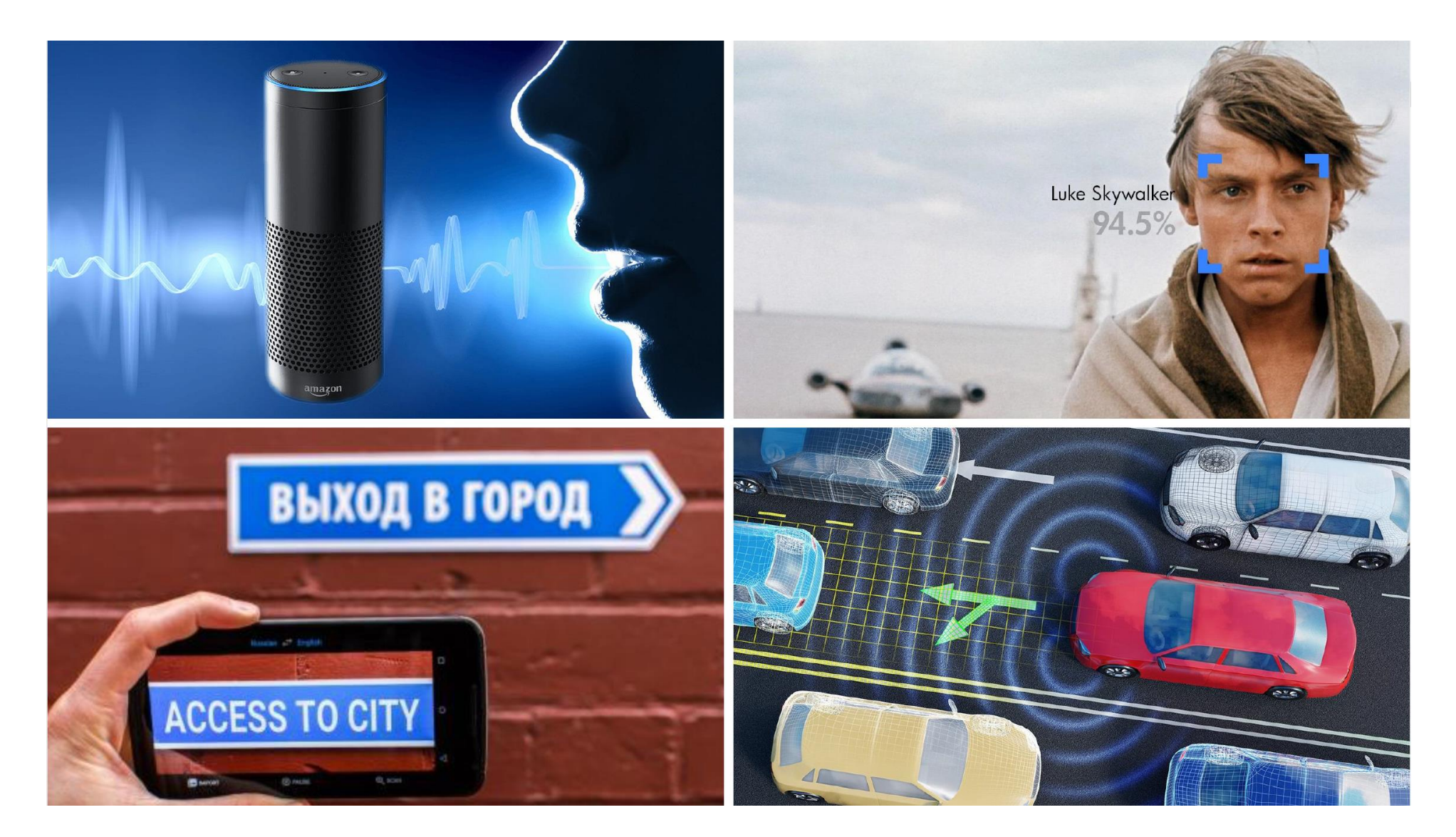

Matlab Expo 2018

# Lecture goals:

- 1. importing data from text files and spreadsheets into a single table or database
- 2. acquiring fundamentals of data visualization

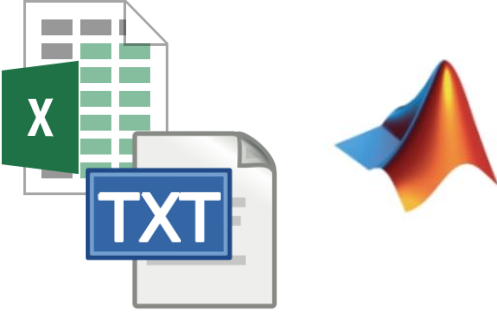

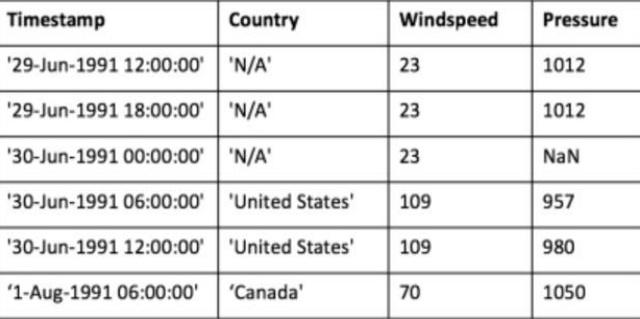

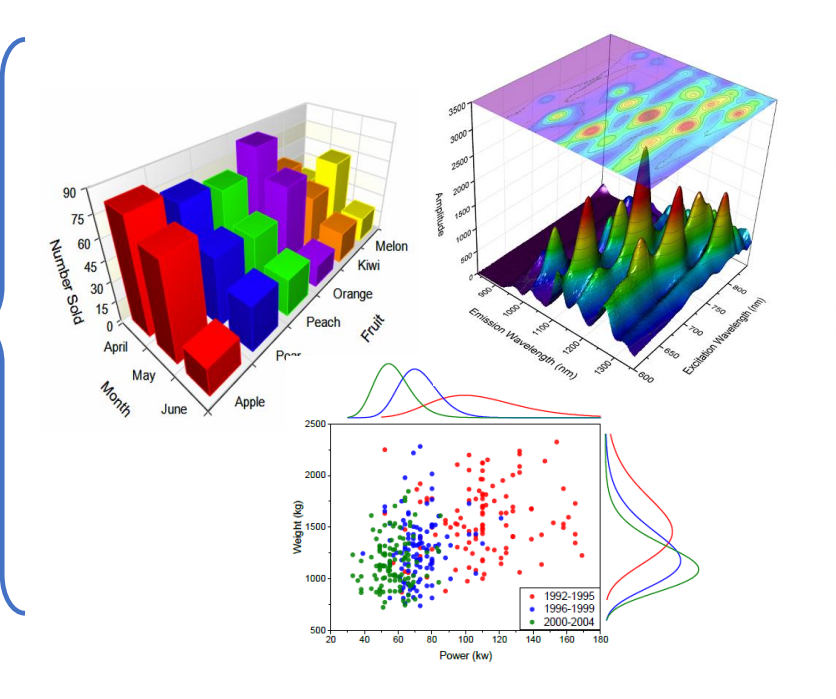

## Outline

- 1. Introduction
- 2. Importing Tabular Data
- 3. Handling Large Dataset
- 4. Handling Missing Data

There are different types of file formats that you can import and export from the MATLAB® application:

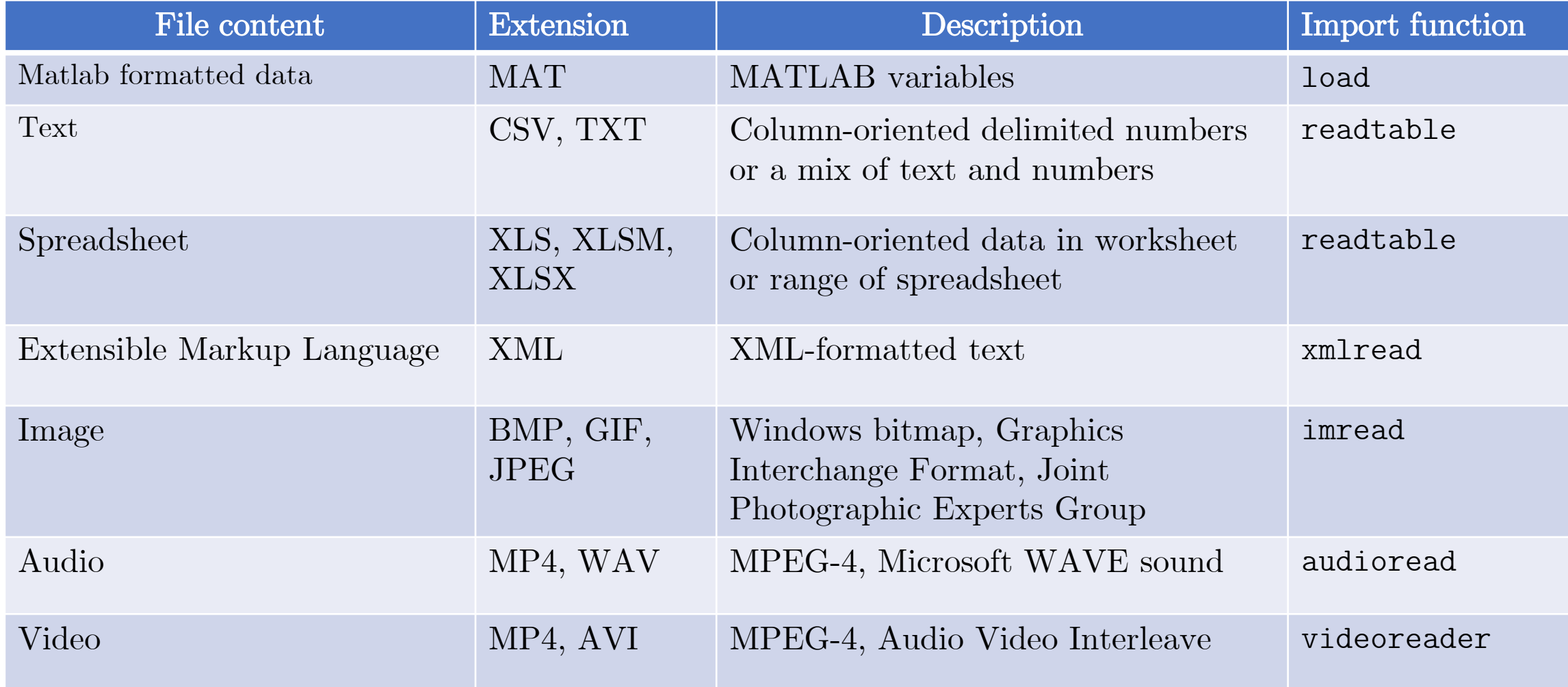

There are different types of file formats that you can import and export from the MATLAB® application:

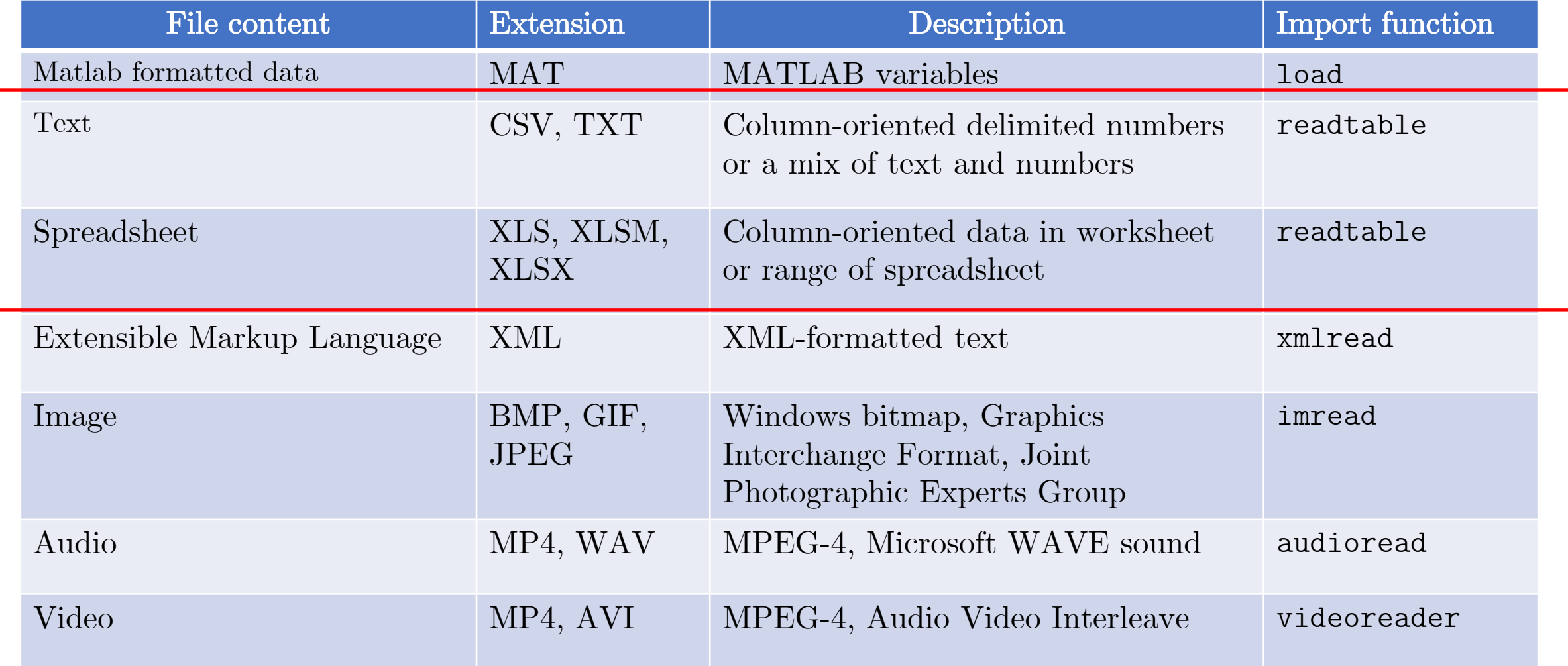

# Importing Tabular Data

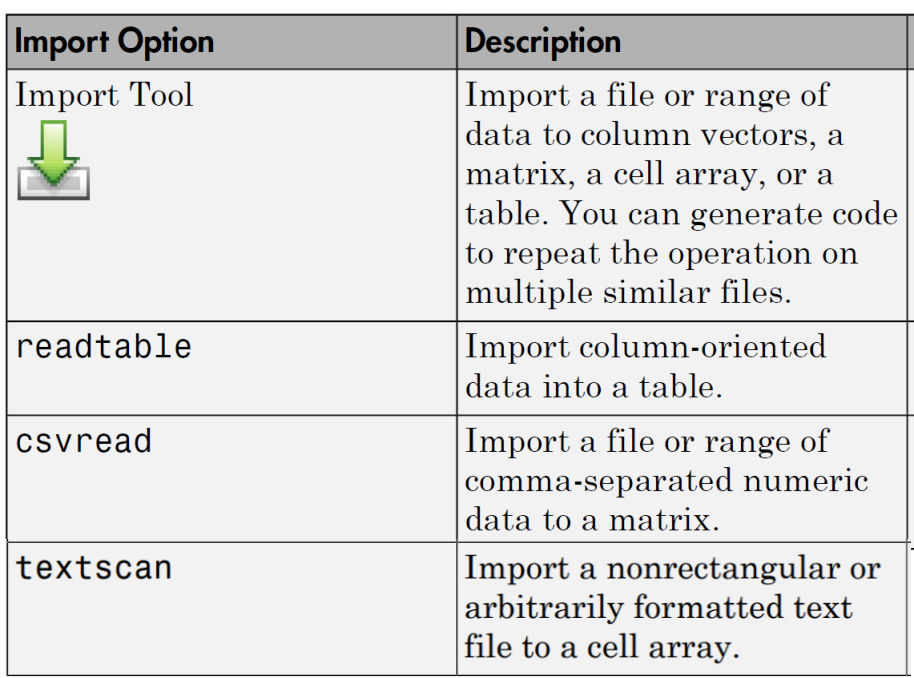

#### Text Spreadsheet

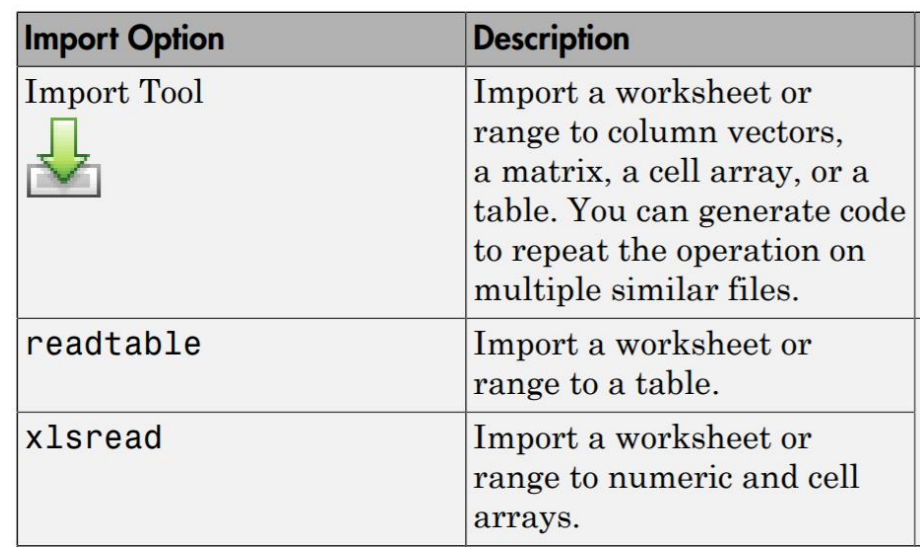

# Importing Tabular Data

#### Text Spreadsheet

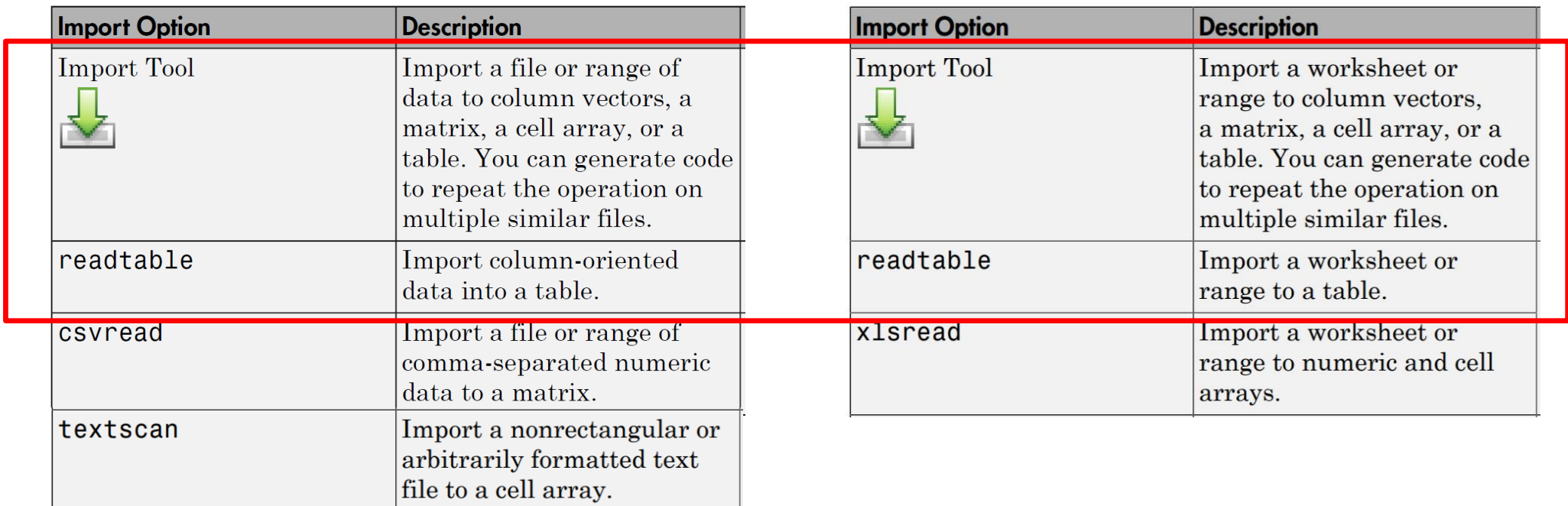

# Importing Tabular Data

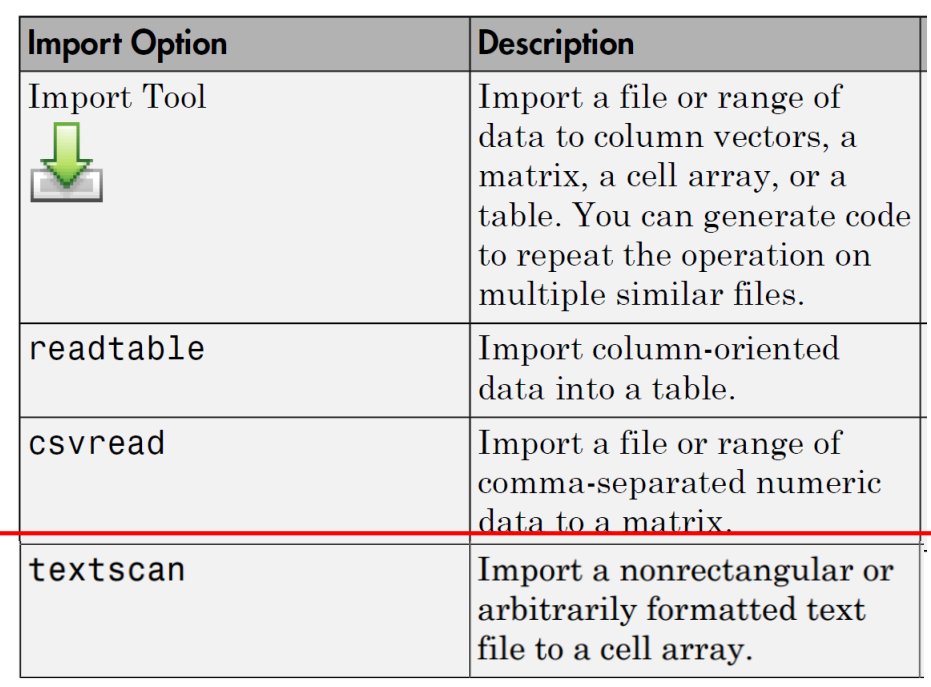

#### Text Spreadsheet

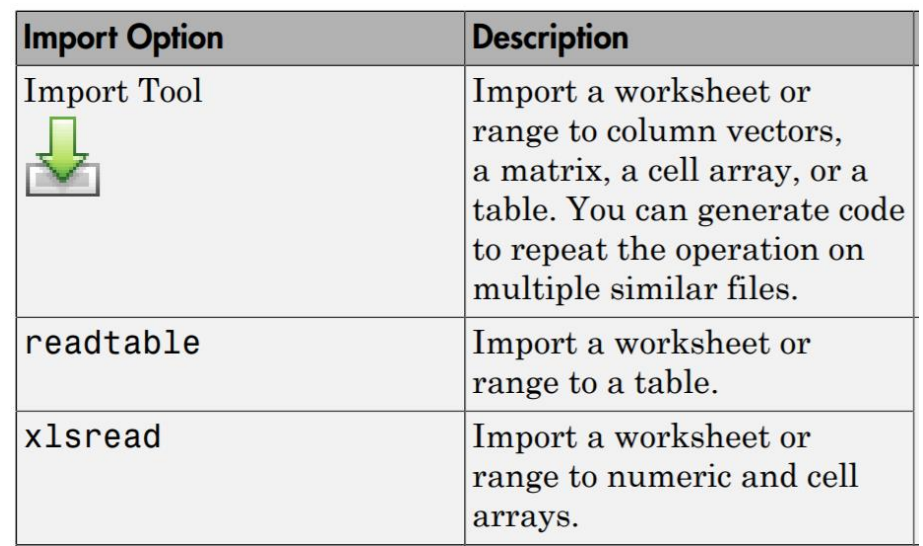

If you have regularly formatted tabular data in a single or a delimited text file, you can use the edit function to visualize it in a MATLAB built-in text editor and the readtable function to import it into MATLAB

#### edit

Edit or create file

#### **Syntax**

edit edit file edit file1 ... fileN

#### **>> doc edit >> doc readtable**

#### readtable

Create table from file

#### **Syntax**

- $T = readtable(filename)$
- T = readtable(filename, Name, Value)
- $T = readtable(filename, opts)$
- T = readtable(filename, opts, Name, Value)

If you have regularly formatted tabular data in a single or a delimited text file, you can use the edit function to visualize it in a MATLAB built-in text editor and the readtable function to import it into MATLAB

**>> edit 'hurricaneData1990s.txt'** 

Number, Timestamp, Country, Windspeed, Pressure  $1, 29$ -Jun-1991 12:00:00, "N/A", 23, 1012  $1, 29$ -Jun-1991 18:00:00, "N/A", 23, 1012  $1, 30 - Jun - 1991$   $00:00:00, "N/A", 1012$ 1,30-Jun-1991 06:00:00, "United States", 23,1012 1,30-Jun-1991 12:00:00, "United States", 23,1012 1,30-Jun-1991 18:00:00, "N/A", 23,1012 1,01-Jul-1991 00:00:00, "N/A",23,1012 1,01-Jul-1991 06:00:00, "United States", 23,1012 1,01-Jul-1991 12:00:00, "United States", 23,1012

If you have regularly formatted tabular data in a single or a delimited text file, you can use the edit function to visualize it in a MATLAB built-in text editor and the readtable function to import it into MATLAB

#### **>> readtable('hurricaneData1990s.txt')**

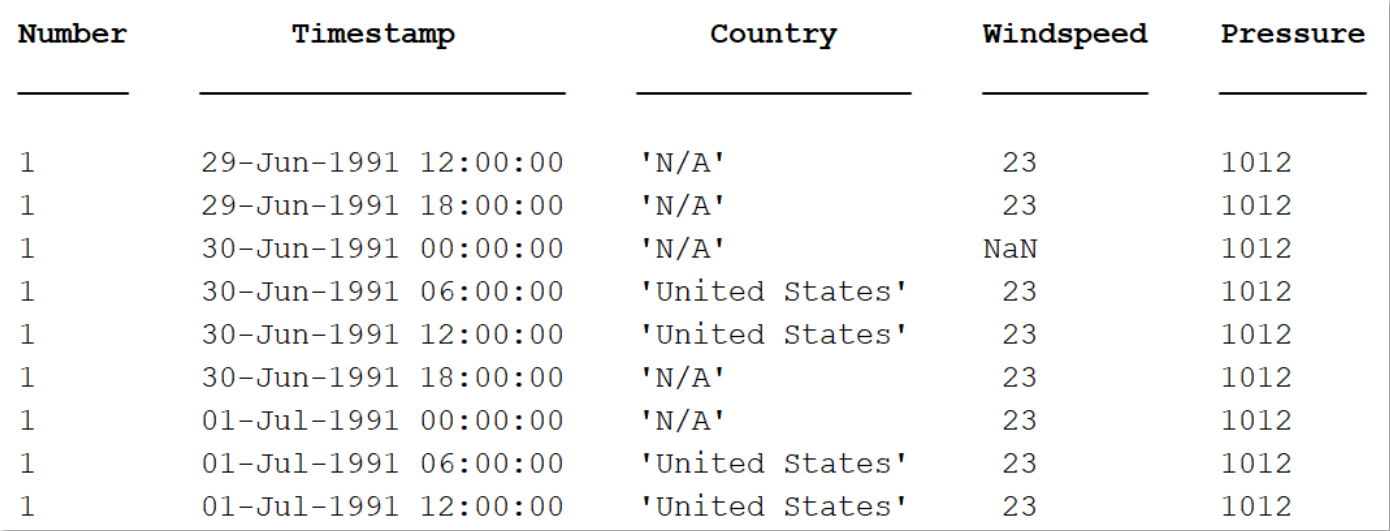

When using the **readtable** function, you can specify some additional parameters in order to control how data are read by using the comma-separated pairs of **Name, Value** arguments.

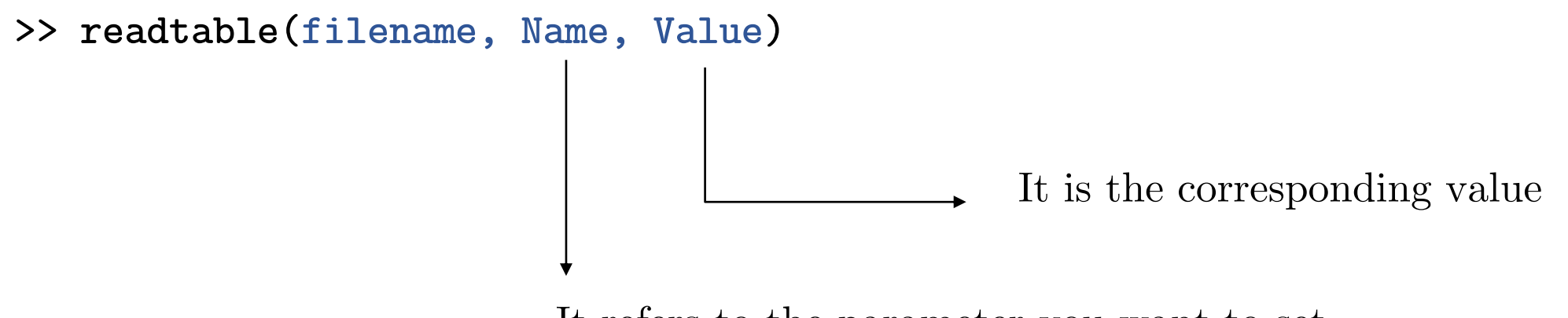

It refers to the parameter you want to set

When using the **readtable** function, you can specify some additional parameters in order to control how data are read by using the comma-separated pairs of **Name, Value** arguments.

#### **>> edit 'hurricaneData1990s\_v2.txt'**

This file contains the wind speed and pressure data of hurricanes in the early 1990s.

Units - Number, Date and Time, Text, Number (mbar), Number (mph)

Number, Timestamp, Country, Windspeed, Pressure

- 1,29-Jun-1991 12:00:00, "N/A", 23, 1012
- 1,29-Jun-1991 18:00:00, "N/A", 23,1012
- 1,30-Jun-1991 00:00:00, "N/A",,1012
- 1,30-Jun-1991 06:00:00, "United States", 23,1012
- 1,30-Jun-1991 12:00:00, "United States", 23,1012
- 1,30-Jun-1991 18:00:00, "N/A", 23,1012

When using the **readtable** function, you can specify some additional parameters in order to control how data are read by using the comma-separated pairs of **Name, Value** arguments.

#### **>> readtable('hurricaneData1990s\_vs2.txt', 'HeaderLines', 5)**

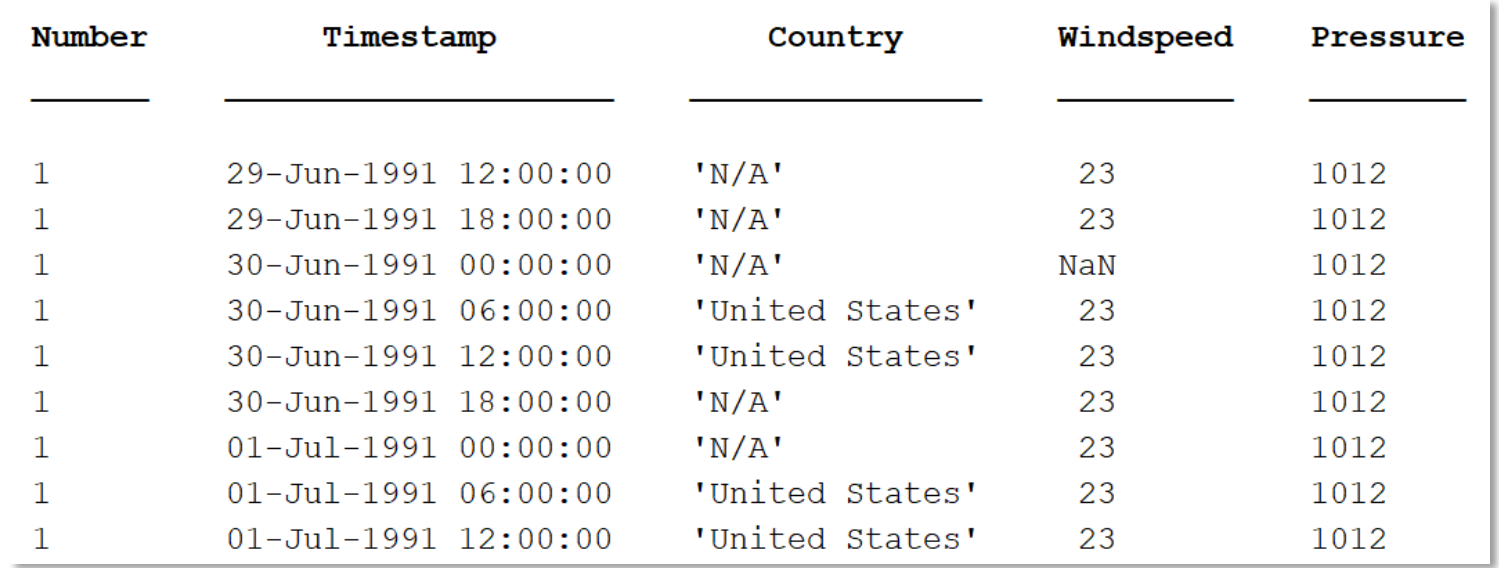

- **'HeaderLines', Value**: skip the first 'Value' rows of the file. 'Value' must be an integer. e.g.: readtable('dataset.txt','HeaderLines',5)
- **'Delimiter',Value***:* specify the delimiter between different columns. 'Value' must be any valid character (see documentation). e.g.: readtable('dataset.txt','Delimiter',',')
- **'CommentStyle', Value**: specify the symbol designating test to ignore. 'Value' must be any valid character (see documentation). e.g.: readtable('dataset.txt','CommentStyle','%')
- **'EmptyValue', Value***:* set the returned value for empty numeric fields (default is NaN). e.g.: readtable('dataset.txt','EmptyValue',999)

The file **'hurricaneData1990s\_v3.txt'** contains the data of six hurricanes in the early 1990s.

- 1. Import this dataset as a table where each row must contain an **ID** number (data type: double), the date (data type: datetime), the country (data type: char), the windspeed (data type: double) and the pressure (data type: double). Missing numeric values must be replaced with -1.
- 2. Check that the data type of each column of the table is corrected by using the function **class**
- 3. Rename the column of the table as: ID, Date, Location, Wind\_Speed, Pressure.

#### TIPS:

- You can use dot indexing to access table columns. e.g.: table. Name0fCol1
- If you don't remember how to access the 'VariableNames' property of a table, check into the documentation **(>> doc table)**

## Spreadsheet files

There are **three main approaches** by which you can import data from spreadsheet files into MATLAB<sup>®:</sup> interactively, programmatically or by pasting data from the clipboard.

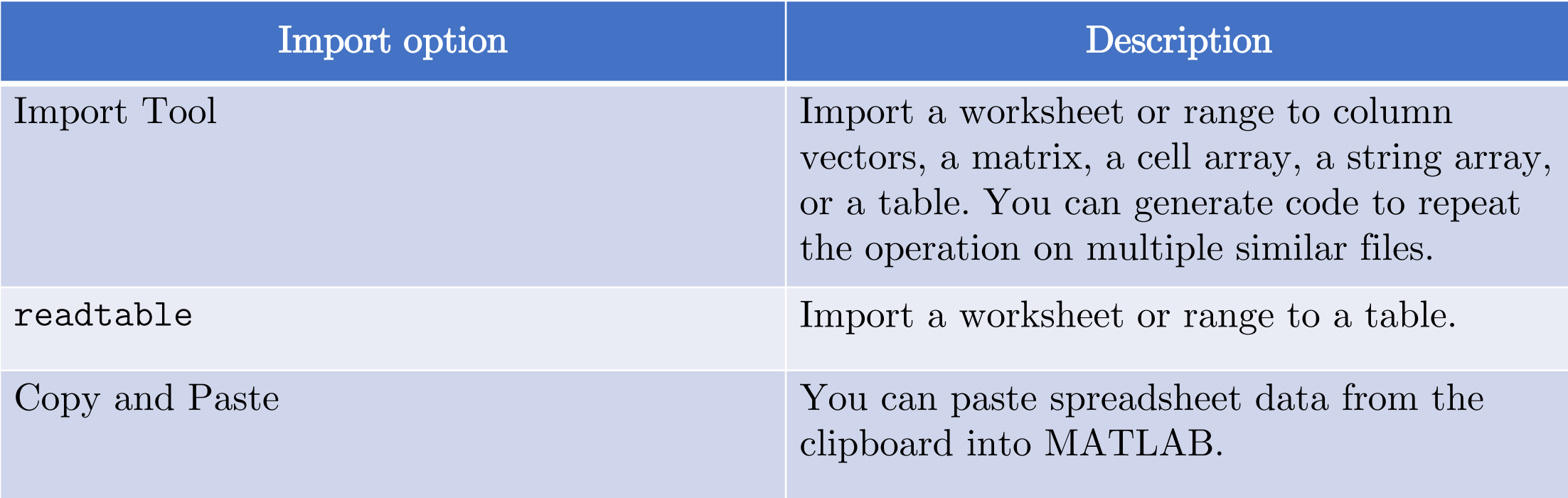

• On the Home tab, in the Variable section, click Import data  $\frac{1}{\sqrt{2}}$ 

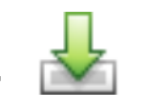

- Select the spreadsheet file you want to import. The **Import Tool** opens.
- Select the data you want to import. You can edit the variables names and other options.
- 

• Click the **Import Selection** button  $\mathbb{V}$  to import the data in your workspace.

#### Exercise 2

Import the first ten rows of data from the file **'dati\_consumo\_Italia.xlsx'** (from the sheet 'dati 2010-2012') using the Import Tool. The data must be imported as a table with two columns of numeric values named 'Date' and 'Load'.

- Select and copy your spreadsheet data in Microsoft Excel, then use one of the following methods:
	- 1. On the Workspace browser title bar, click and select Paste.
	- 2. Open an existing variable in the Variables editor, right-click  $\Box$  and then select Paste Excel (Note: the data types must be the same!).
	- 3. Use the command 'uiimport-pastespecial'.

#### readtable

#### **readtable(filename, Name, Value)**

• The sintax is the same as the text file case, but here we need to specify new **Name, Value**  pair arguments to correctly select the data that we want to import.

Main **Name,Value** pairs for spreadsheet files:

- **'Sheet', Value**: worksheet to read. 'Value' must be a string containing the worksheet name. e.g.: readtable('dataset.xlsx','Sheet','Foglio1')
- **'Range', Value**: portion of the worksheet to read, indicated as a rectangular area. 'Value' must be specify using the sintax 'Corner1:Corner2', where Corner1 and Corner2 are two opposing corners that define a rectangular region. e.g.: readtable('dataset.xlsx','Range','B3:H45')
- 1. Import all the data of the file **'dati\_consumo\_Italia.xlsx'** from the sheet 'dati 2010- 2012' in a table called "tab1" using the readtable command.
- 2. Then import all the data of the same file but from the sheet ''dati 2013-2014'' in a table called "tab2".
- 3. Rename the columns of the two table as 'Date' and 'Load'.
- 4. Create a table called "tab dati" which is the result of the vertical concatenation of the two previous tables.

## Outline

- 1. Introduction
- 2. Importing Tabular Data
- 3. Handling Large Dataset
- 4. Handling Missing Data

#### Until now…

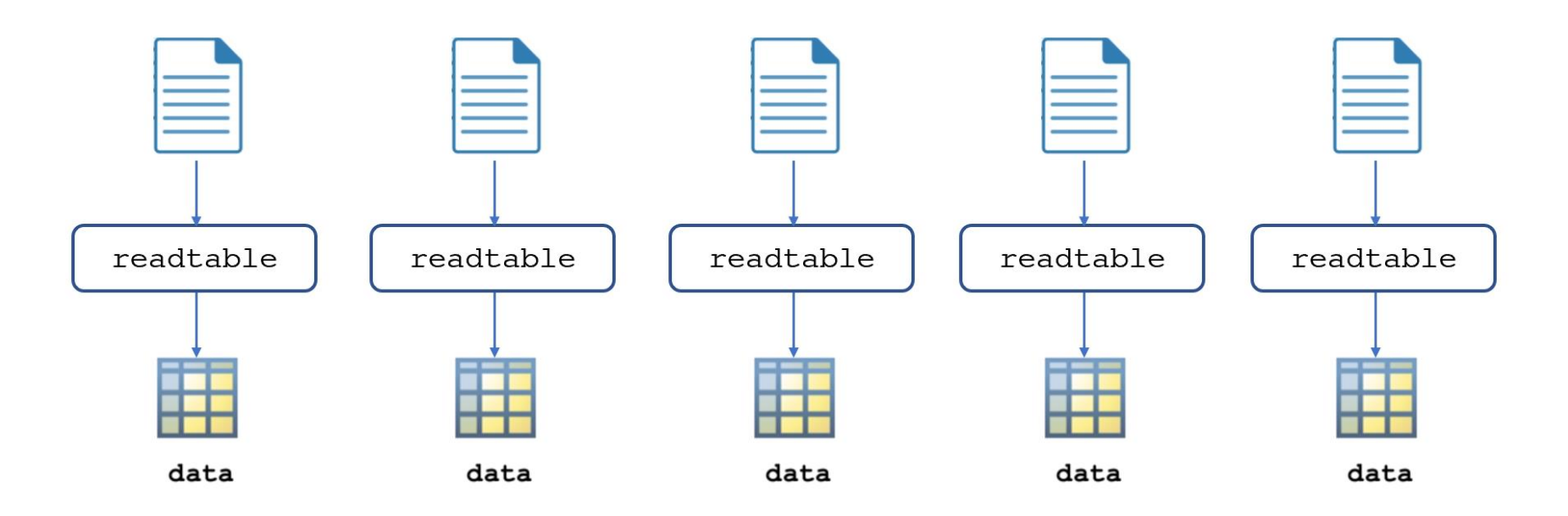

**N data sheets = N Tables**

09/10/2018 DATA IMPORT E VISUALIZATION

To easily manage multiple data files:

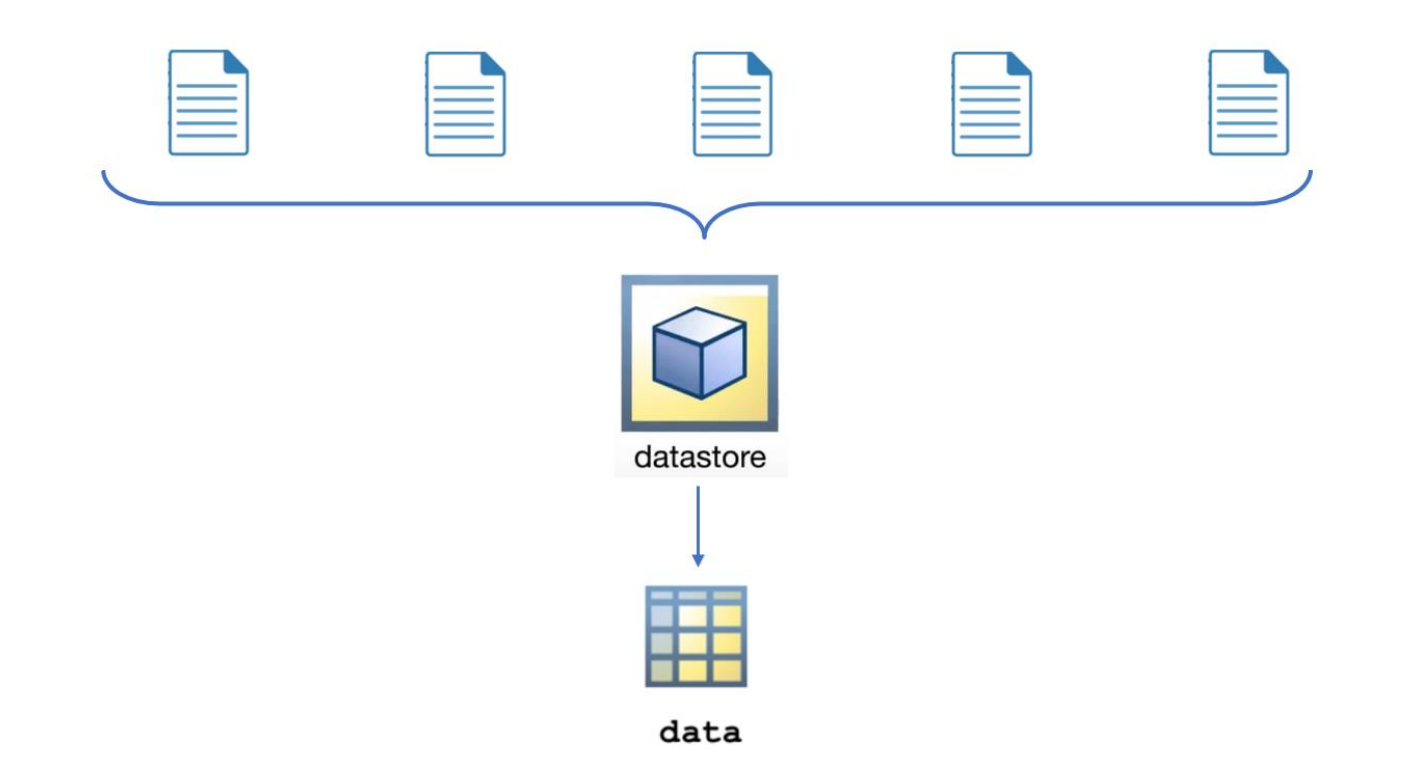

09/10/2018 DATA IMPORT E VISUALIZATION

To easily manage multiple data files:

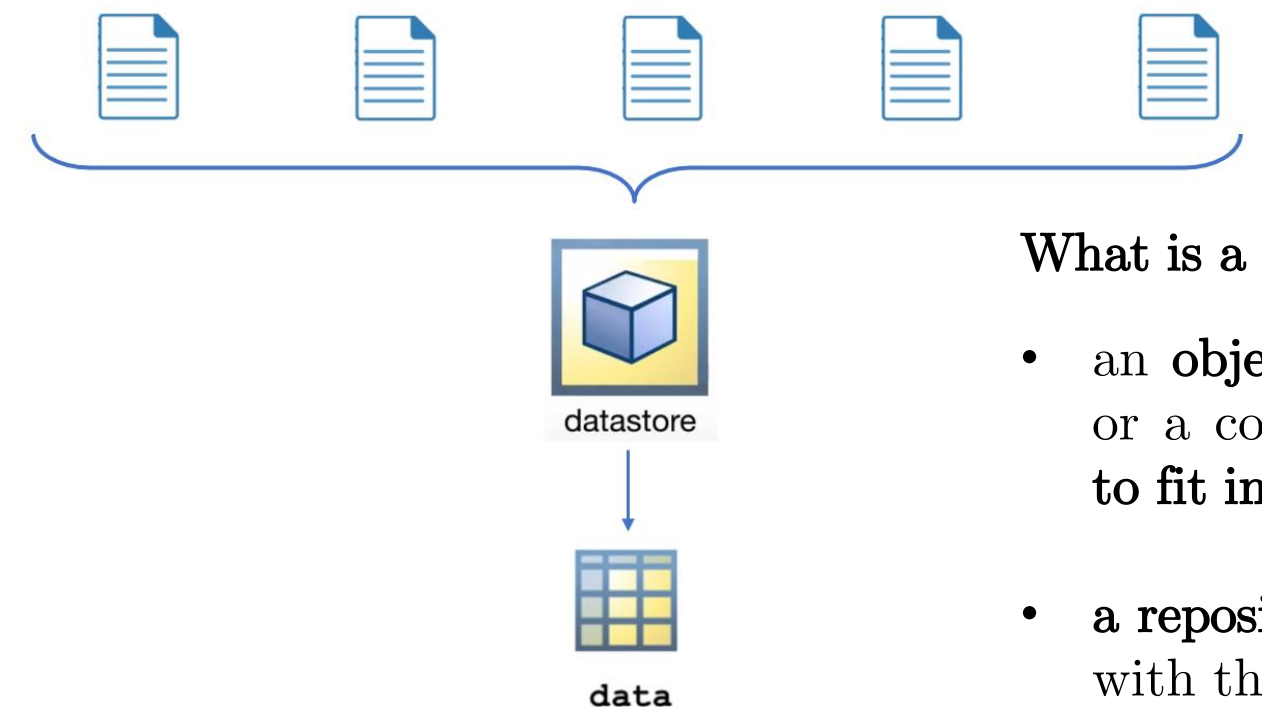

What is a datastore?

- an object useful for reading a single file or a collection of files or data too large to fit in memory
- a repository for multiple files and folders with the same structure and formatting

Steps to read data using a datastore:

- 1. Creating a datastore that refers to a single file or a set of files in a directory
- 2. Adjusting the properties of the datastore according to the data contents
- 3. Reading the data from the file
	- ‒ Read Selected Columns of Data
	- ‒ Read Subsets of Data
	- ‒ Read One File at time

### Creating the datastore

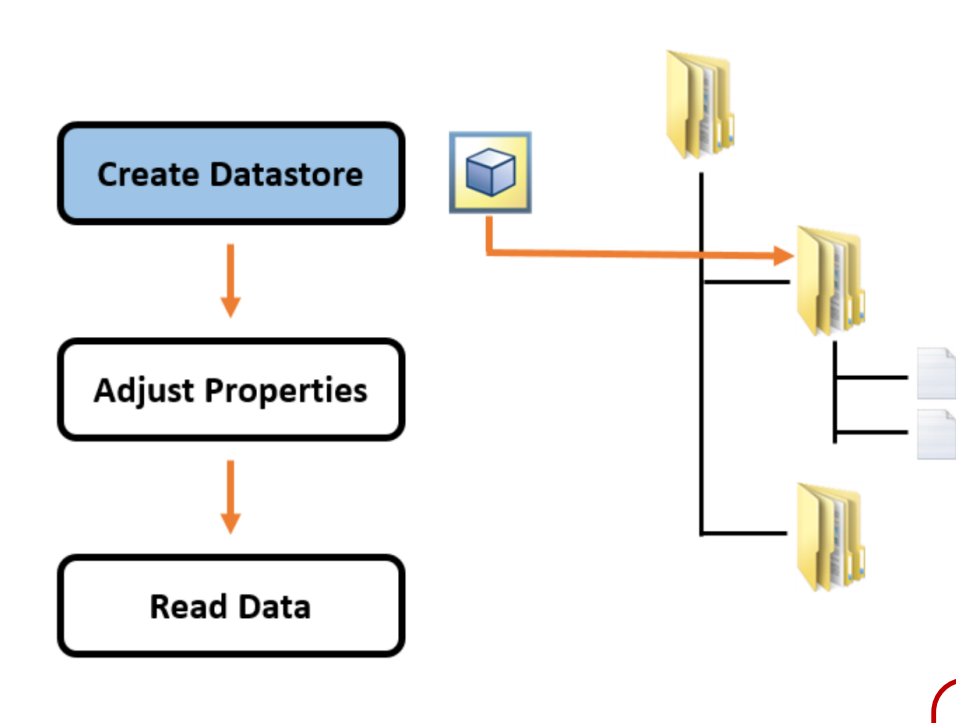

• To create a datastore use the datastore function with the file or folder location as input

ds = datastore(location)

• To visualize how the data will be read, the preview function returns a subset of data from datastore

 $data = \text{preview(ds)}$ 

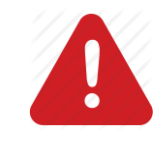

**The datastore variables does not contain any data but meta informations about the data!**

# Modifying Datastore Properties

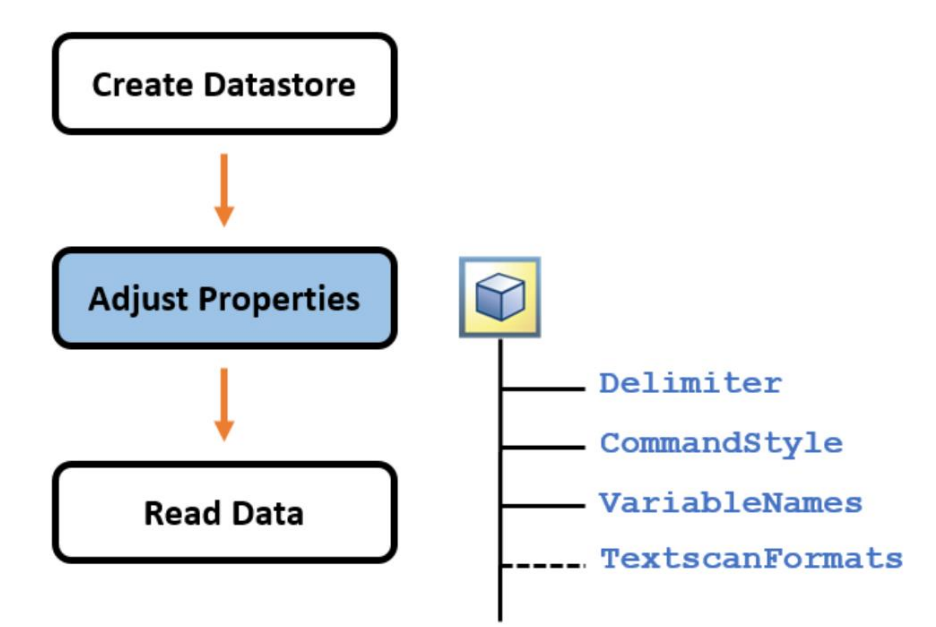

Adjusting the datastore properties is possible to customize the data import procedure

#### Examples:

• To ignore lines of data that begins with the character sequence '//':

ds.CommentStyle = '//'

• To disable the automatic variable name detection:

ds.ReadVariableNames = false

# Modifying Datastore Properties

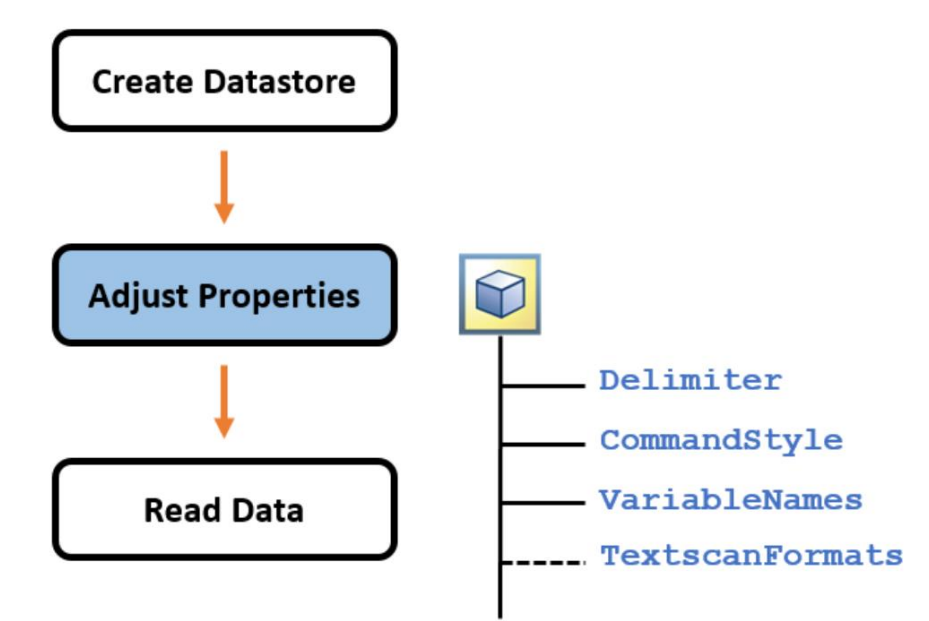

Adjusting the datastore properties is possible to customize the data import procedure

#### Examples:

• To skip a number of lines at the beginning of the file:

ds.numHeaderLines = 3

• To set the amount of data to read in a call to the **read** function

```
ds. ReadSize = 'file'
ds. ReadSize = '15000'
```
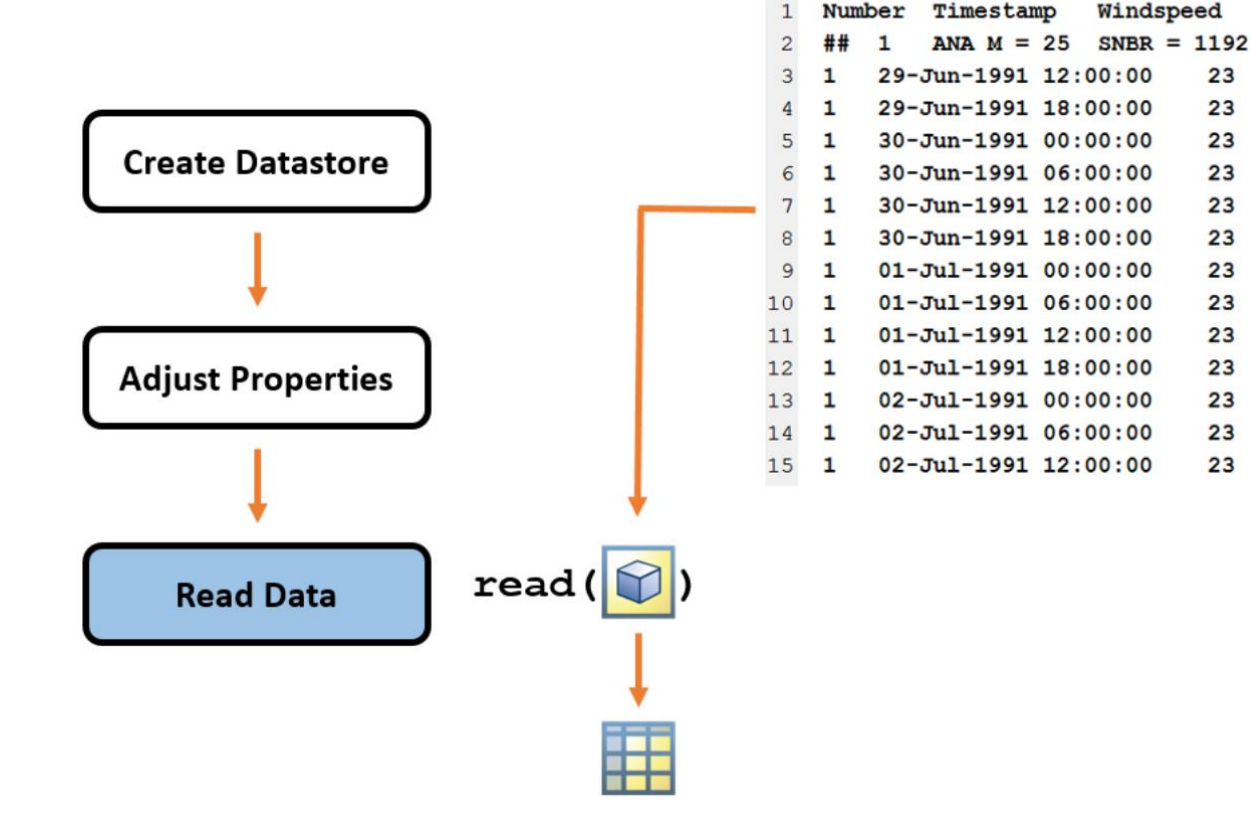

The readall function allows to import the data from all files referenced by the datastore

 $data = readall(ds)$ 

• The read function allows to import the data from the first file/fixed amount of lines referenced by the datastore

 $data = read(ds)$ 

Three different ways to use the datastore to work with a dataset that does not entirely fit in the memory of your machine

- 1. Read Selected Columns of Data
- >> ds.SelectedVariableNames = 'ArrDelay';
- $\gg$  data = readall(ds);

- 2. Read Subsets of Data
- $\gg$  ds. ReadSize = 15000;
- $\Rightarrow$  sums =  $[]$ ;
- $\Rightarrow$  counts =  $[]$ ;
- >> while hasdata(ds)
- $\Rightarrow$  T = read(ds);

```
>> sums(end+1) = sum(T.ArrDelay);
>> counts(end+1) = length(T.ArrDelay);
>> end
```

```
>> avgArrivalDelay = sum(sums)/sum(counts);
>> reset(ds)
```
3. Read One File at Time

```
>> ds.ReadSize = 'file';
```

```
\Rightarrow sums = [];
```

```
\Rightarrow counts = [];
```

```
>> while hasdata(ds)
```

```
\Rightarrow T = read(ds);
```

```
>> sums(end+1) = sum(T.ArrDelay);
>> counts(end+1) = length(T.ArrDelay);
>> end
```

```
>> avgArrivalDelay = sum(sums)/sum(counts);
>> reset(ds)
```
# Exercise 4 (part 1)

- 1. Create a datastore named dat from the .txt files contained in the folder hurricaneData
- 2. Preview the files contents using the dat datastore to check and compare the results with the data in the editor
- 3. Ignore lines that begins with the character sequence  $\mathscr{L} \# \mathscr{V}$
- 4. Change the variable names in the datastore with: {'Time','Latitude','Longitude','WindSpeed','Pressure'}
- 5. Save the path of the files included in datastore to a variable names fname
- 6. Read the data from the first file referenced by the datastore dat and store the imported data in hurrs1.

# Exercise 4 (part 1)

- 7. Read the data from the second file referenced by the datastore dat and store the imported data in hurrs2
- 8. Select the variable 'WindSpeed' and save the all the data in the table wind\_speed

# Outline

- 1. Introduction
- 2. Importing Tabular Data
- 3. Handling Large Dataset
- 4. Handling Missing Data
- When you import data into MATLAB, missing numerical values are replaced with NaN, which stands for "not a number"
- If a numerical arrays contains NaN values, many function that operate on such an array will return NaN

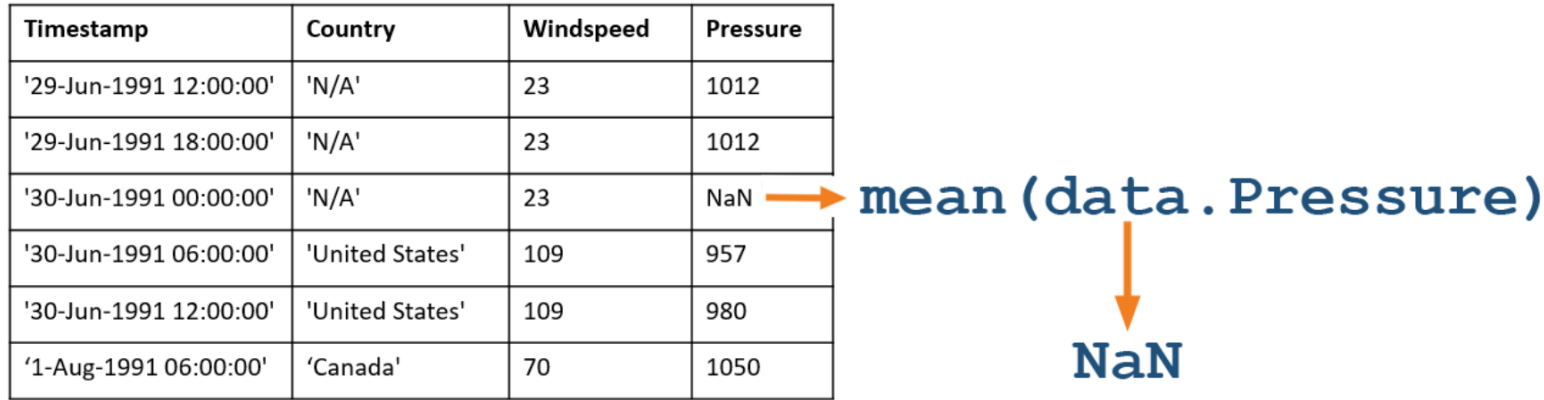

• using the **omitnan** flag when you are working with matlab function

 $>> M = mean(A, 'omitnan')$ 

• deleting the observations with missing data

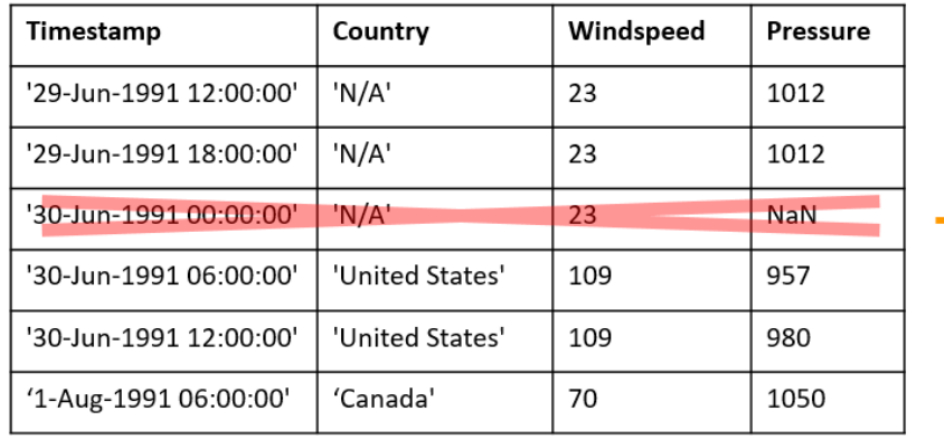

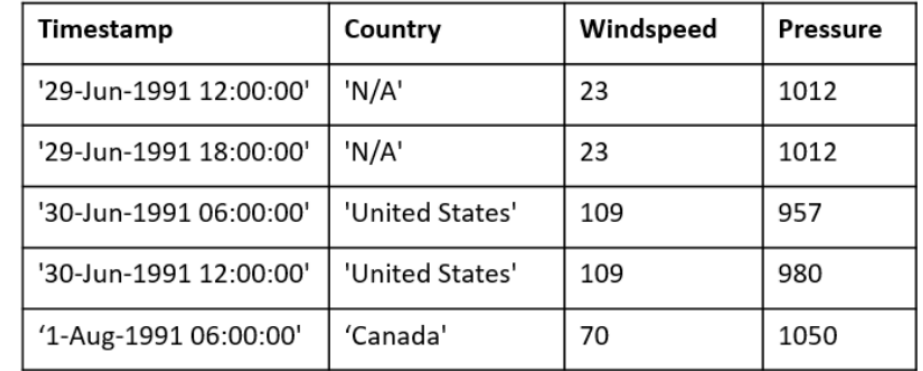

1. Use the mean function to create a variable named xAvg that contains the average value of

 $x = [0.32 \ 0.95 \text{ NaN } 0.87 \ 0.71 \ 0.42];$ 

#### Solution:

```
>> xAvg = mean(x,'omitnan')
```
2. Create a variable named xMin that contains the smallest value in x

#### Solution:

 $\gg$  xMin = min(x)

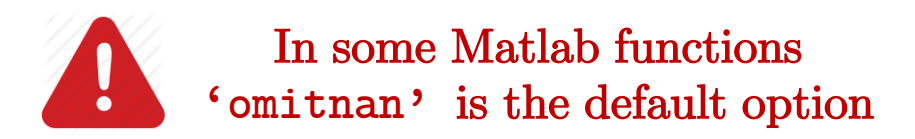

3. Remove NaNs from the vector x

 $x = [0.32 \ 0.95 \text{ NaN } 0.87 \ 0.71 \ 0.42]$ 

#### Solution:

- $>> Ix = istan(x)$
- $>> Ix = [0 0 1 0 0 0]$

3. Remove NaNs from the vector x

$$
x = [0.32 \ 0.95 \text{ (NaN)} 0.87 \ 0.71 \ 0.42]
$$

#### Solution:

>> Ix = isnan(x) >> Ix = [0 0 1 0 0 0]

➢ **isnan** checks each element of the input array and returns a logical array in which the true values (displayed as 1) indicate locations of NaNs

3. Remove NaNs from the vector x

$$
x = [0.32 \ 0.95 \text{ (NaN)} 0.87 \ 0.71 \ 0.42]
$$

#### Solution:

>> Ix = isnan(x) >> Ix = [0 0 1 0 0 0]

>> 
$$
x(Ix) = []
$$
  
>>  $x = [0.32 \ 0.95 \ 0.87 \ 0.71 \ 0.42];$ 

➢ **isnan** checks each element of the input array and returns a logical array in which the true values (displayed as 1) indicate locations of NaNs

4. Import the data from the file hurricaneData1990s.txt using the function readtable and delete the rows of the table that contain missing values

#### Solution:

 $\geq$  T = readtable('hurricaneData1990s\_v2.txt','HerderLines',5)

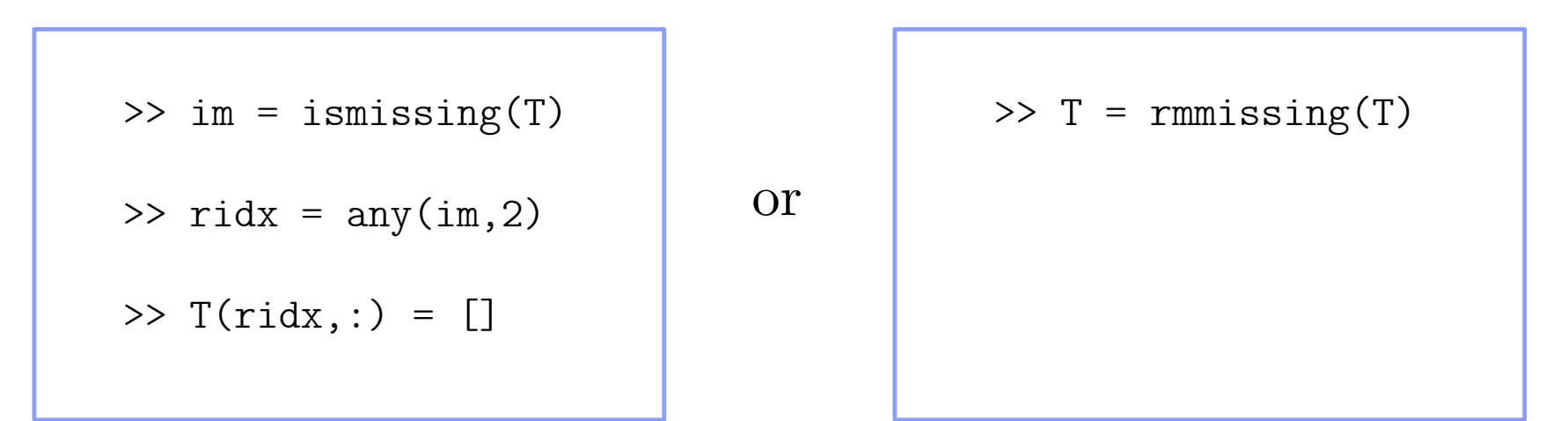

# Reference Documentation:

• <https://it.mathworks.com/>

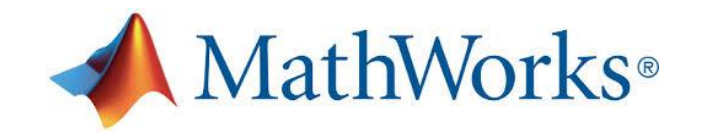

• [http://sisdin.unipv.it/labsisdin/teaching/courses/imadlt/esercitazioni](http://sisdin.unipv.it/labsisdin/teaching/courses/imadlt/esercitazioni/esercitazioni.php)